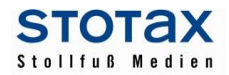

# **STOTAX Update 2017.2**

\_\_\_\_\_\_\_\_\_\_\_\_\_\_\_\_\_\_\_\_\_\_\_\_\_\_\_\_\_\_\_\_\_\_\_\_\_\_\_\_\_\_\_\_\_\_\_\_\_\_\_\_\_\_\_\_\_\_\_\_\_\_\_\_\_\_\_\_\_\_

## **Praxisansicht – Änderungen in der Stotax-Startoberfläche**

Die Baumstruktur der Praxisansicht wurde aufgeräumt und die Programmaufrufe in die "Mandantenakten" und die "Kanzleiakte" verteilt. Die Outlookleiste wurde entfernt, d.h. zur Programmnavigation steht nur noch die Baumstruktur zur Verfügung.

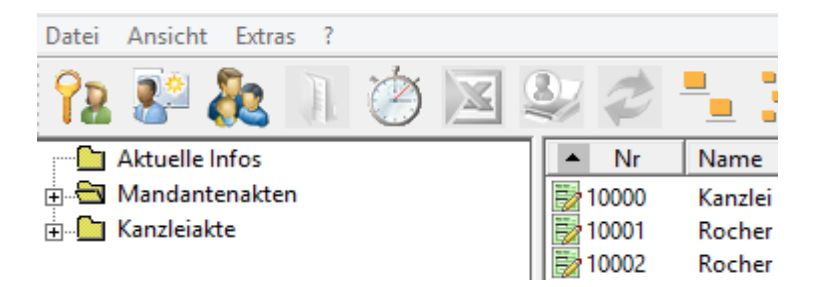

- Aktuelle Infos: Die aktuellen Infos zeigen Informationen und wichtige Links zu den STOTAX Programmen in einem neuen Design. Dafür wird eine aktive Internetverbindung benötigt.
- Mandantenakten: Die Mandantenakten beinhalten die mandantenbezogenen Programmaufrufe. Nach der Auswahl eines Mandanten führt das Programm Sie direkt auf den fachlich vorausgewählten Karteireiter der Mandantenakte.

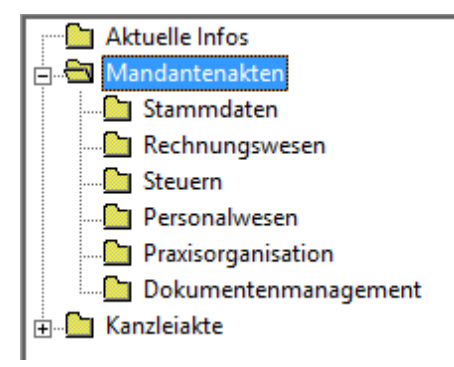

Innerhalb der Mandantenakte können Sie die anderen Module alle über die Karteireiter erreichen.

**STOTAX** Stammdaten Rechnungswesen **Steuern** Personalwesen Praxisorganisation Dokumentenmanagement

Kanzleiakte: Die Kanzleiakte enthält die übergreifenden Programme und Auswertungen.

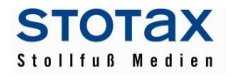

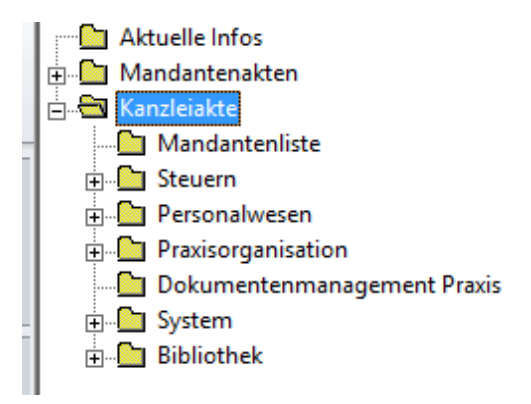

Dazu gehören u.a. die Mandantenliste und die Steuerübersichten. Damit Ihnen für die Steuern weiterhin die Mandantenlisten (pro Steuerart und Jahr) zur Verfügung stehen, können die Steuern eines Mandanten in der Praxisansicht auch noch über die Kanzleiakte aufgerufen werden.

\_\_\_\_\_\_\_\_\_\_\_\_\_\_\_\_\_\_\_\_\_\_\_\_\_\_\_\_\_\_\_\_\_\_\_\_\_\_\_\_\_\_\_\_\_\_\_\_\_\_\_\_\_\_\_\_\_\_\_\_\_\_\_\_\_\_\_\_\_\_

Die Praxisorganisation ist ebenfalls über die Kanzleiakte aufrufbar. In der Mandantenakte finden Sie nur die auf einen Mandanten gefilterten Auswertungen der Praxisorganisation.

Außerdem enthält die Kanzleiakte das Dokumentenmanagement für die Praxis, das Modul "System" und die "Bibliothek". Unter "System" finden Sie z.B. die Schlüsselverwaltung, die Institutionen und die Praxis-, Personen- und Mitarbeiterverwaltung.

# **Sperrvermerke für die Mitarbeiter prüfen**

Die Mitarbeiter- und Programmfreigaben wurden an die neue Oberfläche angepasst. Bitte prüfen Sie die Sperrvermerke Ihrer Mitarbeiter.

Der Programmpunkt "Betriebsprüfung" wurde aus der Baumstruktur entfernt. Mitarbeiter, die ausschließlich für diesen Programmpunkt angelegt und freigeschaltet wurden, haben keine Zugriffsberechtigung mehr für ein STOTAX Programm. Bitte richten Sie bei Bedarf einen Mitarbeiter mit entsprechenden Zugriffsrechten für das Rechnungswesen ein.

Wenn für einen Mitarbeiter das DMS gesperrt wird, dann ist auch der Zugriff aus der Buchungserfassung heraus nicht mehr möglich.

## **Kanzleimanagement**

#### - **Mandantenakten**

Über die Mandantenakte können nun alle Module für einen Mandanten bearbeitet werden. Der Karteireiter "Stammdaten" wurde in der Baumstruktur um die Inhalte des früheren Karteireiters "Listen" (Kommunikationen und Geburtstage) ergänzt.

Wesentlich erweitert wurde der Bereich "Rechnungswesen" in der Mandantenakte. Hier wurde die neue Rewe-Akte des Mandanten integriert.

Der Karteireiter "Steuern" beinhaltet wie gewohnt die vollständige Steuerakte des Mandanten.

Stollfuß Medien GmbH & Co. KG **2 / 9** Der neue Karteireiter "Personalwesen" beinhaltet neben den Verknüpfungen zu den Programmen "Gehalt und

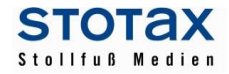

Lohn" und "SBS Lohn" einige Programme für eine Kurzberechnung wie z.B. die "Lohnpfändung".

Der Karteireiter "Praxisorganisation" enthält nun eine Baumstruktur. Das Mandantenpostfach wurde in diesen Karteireiter überführt.

\_\_\_\_\_\_\_\_\_\_\_\_\_\_\_\_\_\_\_\_\_\_\_\_\_\_\_\_\_\_\_\_\_\_\_\_\_\_\_\_\_\_\_\_\_\_\_\_\_\_\_\_\_\_\_\_\_\_\_\_\_\_\_\_\_\_\_\_\_\_

#### - **Dokumentenmanagement (DMS)**

Das DMS wurde vollständig in die Mandantenakte integriert. Der direkte Aufruf des DMS über eine Desktopverknüpfung ist nicht mehr möglich, die Verknüpfung wurde daher entfernt.

Die Standardstrukturen wurden um die Ordner: "Erben-Schenken-Bewerten", "Fragebögen" und "ELSTER-Einspruch" ergänzt.

Das Laufzeitverhalten der Funktion "Dokumente trennen / Seiten hinzufügen" konnte deutlich verbessert werden.

Aufgrund von Anforderungen im Rahmen der GoBD können Dateien, welche mit dem Rechnungswesen oder Postbuch verknüpft wurden, anschließend nicht mehr in einen anderen Ordner verschoben werden. Sie müssen vorher die Verknüpfung aufheben und diese nach dem Verschieben wiederherstellen.

Mit der Funktion "DMS-Stapel buchen" können Belege aus dem DMS in Form einer Stapelverarbeitung mit Buchungssätzen verknüpft werden. Voraussetzung ist, dass die Belege im DMS unter einem festgelegten Datenpfad abgelegt wurden. Dieser Dateipfad definiert sich durch das Wirtschaftsjahr und den Buchungsmonat, in dem die Belege gebucht werden sollen (Beispiel: DMS - Finanzbuchhaltung - 01.01.2017 - 31.12.2017 - 2017/01). Mit diesem Update ist es nun möglich, dass der vorgegebene Datenpfad durch individuelle Ordner erweitert wird, d.h. Sie können z.B. Unterordner für die Buchungsbelege anlegen. Bitte beachten Sie, dass die Anzeige der Belege beim "DMS-Stapel buchen" wie bisher in alphanumerischer Reihenfolge erfolgt, d.h. unabhängig von der Bezeichnung der individuell angelegten Ordner.

## **Rechnungswesen**

#### - **Neuer Aufruf Rechnungswesen**

Der Aufruf des Rechnungswesens eines Mandanten erfolgt nun über den Eintrag "Mandantenakten" und den Programmpunkt "Rechnungswesen". Nach dem Start der Rewe-Akte des Mandanten sehen Sie zunächst den **Buchungsstatus** des ausgewählten Mandanten in Form einer Tabelle. Dieser umfasst eine Darstellung der in den bisherigen Monaten getätigten Buchungen, unterschieden nach vorläufigen und endgültigen Buchungen sowie Angaben zu versendeten Voranmeldungen und Zusammenfassenden Meldungen. Der aktuelle Saldo der Debitoren- sowie Kreditorenkonten rundet die Darstellung ab. Um Informationen zu anderen Wirtschaftsjahren zu erhalten, ändern Sie bitte das vorbelegte Wirtschaftsjahr über der Tabelle. Im unteren Teil der Ansicht finden Sie Links zur Online-Hilfe Rechnungswesen und zu Stotax First sowie Tipps und Tricks im Umgang mit Stotax. Dafür wird eine aktive Internetverbindung benötigt.

In der Baumstruktur der Rewe-Akte finden Sie vier Hauptordner:

- Finanzbuchhaltung
- Jahresabschluss
- Anlagenverwaltung
- Rewe-Stammdaten.

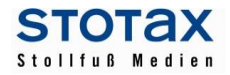

Innerhalb dieser Ordner wurden die Programmpunkte nach funktionalen Gesichtspunkten neu organisiert. So wurden unter anderem Programme für die Einrichtung von Grundangaben und verschiedene Verwaltungsprogramme unter der Bezeichnung "Rewe-Stammdaten" zusammengefasst. Dadurch entfallen doppelte Programmaufrufe in den Bereichen Finanzbuchhaltung und Jahresabschluss.

\_\_\_\_\_\_\_\_\_\_\_\_\_\_\_\_\_\_\_\_\_\_\_\_\_\_\_\_\_\_\_\_\_\_\_\_\_\_\_\_\_\_\_\_\_\_\_\_\_\_\_\_\_\_\_\_\_\_\_\_\_\_\_\_\_\_\_\_\_\_

Über den Karteireiter "Rechnungswesen" können Sie nur noch die Vorschau der Umsatzsteuer öffnen. Die Steuerversionen, die z.B. aus dieser Vorschau heraus erstellt werden können, finden Sie in der Steuer-Akte des Mandanten, d.h. Sie müssen dazu nur auf den Karteireiter "Steuern" innerhalb der Mandantenakte wechseln.

Folgende Programmaufrufe wurden aus dem Hauptordner Finanzbuchhaltung entfernt und sind nun in der Buchungserfassung unter dem Menüpunkt "Extras" zu finden:

- Stapelverarbeitung
- Buchungstextverwaltung
- OP-Kleindifferenzen ausbuchen

Der GDPdU-Viewer ist nur noch unter dem Hauptordner Jahresabschluss unter "Import/Export" zu finden

#### - **Summen- und Saldenliste**

Ab sofort steht Ihnen die Summen- und Saldenliste zusätzlich in der neuen Technik zur Verfügung. Durch die neue Technik ergeben sich folgende Vorteile:

Sie können die Summen- und Saldenliste für verschiedene Zeiträume parallel aufrufen.

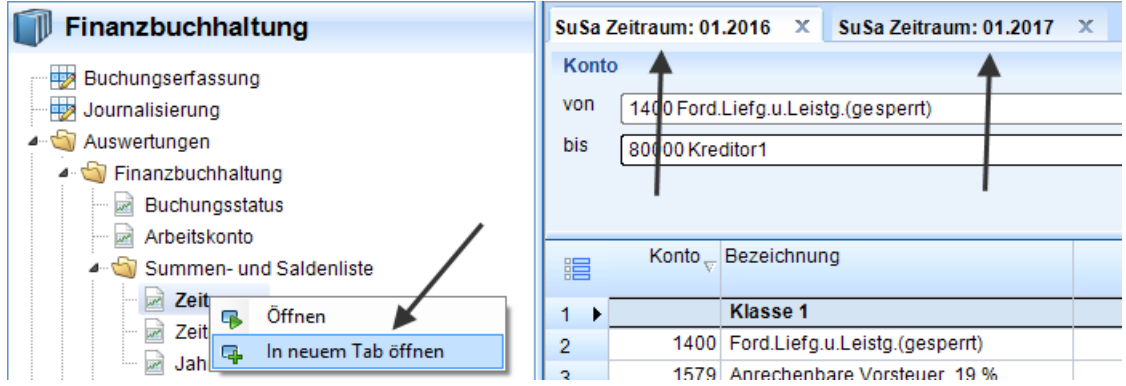

- Wie bereits im Arbeits- oder OP-Konto ist die Summen- und Saldenliste immer aktuell. Wird eine Buchung erfasst oder geändert, aktualisiert sich die geöffnete Auswertung automatisch.
- Sie können Spalten beliebig ein- bzw. ausblenden und die Spaltenreihenfolge individuell festlegen.
- Sie haben die Möglichkeit, die angezeigten Werte über Filter einzuschränken.
- Der Wechsel von Kontenbereichen und Zeiträumen ist jetzt innerhalb der Auswertung möglich. Das vorherige Schließen der Auswertung ist nicht mehr erforderlich.

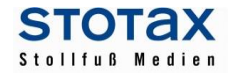

#### **OP-Hilfe Kostenstelle**

Die OP-Hilfe unterstützt ab sofort bei Skontobuchungen die Kostenrechnung, indem Kostenstellen und –träger der Ursprungsrechnung vorbelegt werden. Bitte beachten Sie, dass dies nur für Einzelzuweisungen möglich ist.

\_\_\_\_\_\_\_\_\_\_\_\_\_\_\_\_\_\_\_\_\_\_\_\_\_\_\_\_\_\_\_\_\_\_\_\_\_\_\_\_\_\_\_\_\_\_\_\_\_\_\_\_\_\_\_\_\_\_\_\_\_\_\_\_\_\_\_\_\_\_

#### - **E-Bilanz Taxonomie 6.0**

Mit diesem Update steht Ihnen erstmals die Taxonomie 6.0 zur Verfügung. Diese Taxonomie ist grundsätzlich für Wirtschaftsjahre, die ab dem 31.12.2016 beginnen, zu verwenden. Es ist jedoch auch möglich, diese Taxonomie für das Wirtschaftsjahr 2016 oder ein abweichendes Wirtschaftsjahr 2016/2017 zu verwenden. Die E-Bilanz-Zuordnungsvorlagen der Taxonomie 6.0 wurden entsprechend fortgeschrieben und berücksichtigen die relevanten Änderungen durch das BilRuG.

#### - **Sepa-Zahlungsmittel**

Für die Erstellung von Sepa-Lastschriftdateien wird die neue Schnittstellenspezifikation 3.0 (Pain.008.001.02) verwendet. Ab sofort entfällt das COR1-Verfahren und wird durch das CORE-Verfahren ersetzt. Im CORE-Verfahren wird ab sofort standardmäßig die verkürzte Vorlagefrist D-1 (1 Tag) verwendet.

#### - **Bankassistent**

Der Bankassistent bietet Ihnen jetzt optional die Möglichkeit, Buchungsvorschläge vor der Übergabe in die Finanzbuchhaltung zu prüfen und gegebenenfalls zu bearbeiten. Nutzen Sie für diesen alternativen Arbeitsablauf bitte die neue Funktion "Prüfen und Buchen".

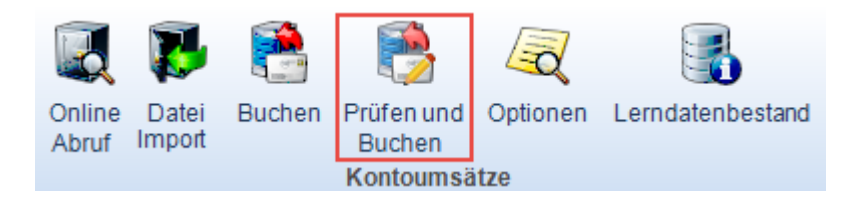

Über diese Funktion können Sie die Kontierung der Buchungsvorschläge überprüfen und gegebenenfalls bearbeiten, bevor diese in die Finanzbuchhaltung übergeben werden. Die neue Funktion schließt automatisch den Bankassistenten und öffnet einen neuen Dialog in der Buchungserfassung, wo die Informationen des ersten Bankumsatzes in der Einzelansicht des Kontoauszugs dargestellt werden.

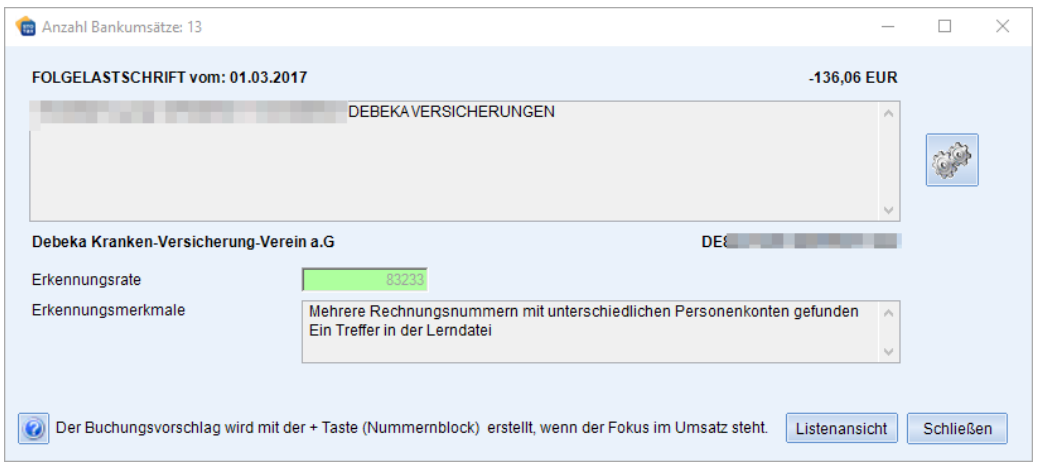

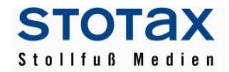

Standardmäßig werden vom Bankumsatz nur die wesentlichen Informationen (Verwendungszweck, Umsatz, Kontoinhaber Fremdkonto, usw.) angezeigt. Außerdem wird das Ergebnis der Analyse des Bankassistenten in Form von Erkennungsrate und Erkennungsmerkmal dargestellt (Grün = eindeutiger Treffer / Gelb = Treffer bitte überprüfen / Rot = kein Treffer bzw. kein eindeutiger Treffer).

\_\_\_\_\_\_\_\_\_\_\_\_\_\_\_\_\_\_\_\_\_\_\_\_\_\_\_\_\_\_\_\_\_\_\_\_\_\_\_\_\_\_\_\_\_\_\_\_\_\_\_\_\_\_\_\_\_\_\_\_\_\_\_\_\_\_\_\_\_\_

Die Kontierung des angezeigten Bankumsatzes muss nun mit der + Taste des Nummernblocks in den Erfassungsteil übernommen werden. Bitte beachten Sie, dass dafür der Cursor im Feld Umsatz der Buchungserfassung stehen muss.

Nach der Übernahme der Kontierung in den Erfassungsteil steht der Cursor im Feld Gegenkonto. Überprüfen Sie nun die Kontierung (Gegenkonto, ggf. Rechnungsnummer). Ihnen stehen dabei die Hilfsmittel der Buchungserfassung zur Verfügung (z.B. Kontenblattansicht, OP-Hilfe).

Wird der Buchungssatz abgeschlossen, wird der nächste Bankumsatz angezeigt und der Vorgang der Prüfung wiederholt sich.

Optional können die weiteren Informationen des Bankumsatzes über die Schaltfläche eingeblendet werden. Die Angaben zu Erkennungsrate und Erkennungsmerkmal können auch ausgeblendet werden.

In den allgemeinen Optionen zum Bankassistenten kann speziell für die Funktion "Prüfen und Buchen" die Option gesetzt werden, dass die Buchungsvorschläge mit eindeutigem Treffer (Grün/Quote 3) automatisch gebucht werden sollen.

Zusätzlich können die nachbearbeiteten Buchungsvorschläge durch das Abschicken der Buchungen vom Programm direkt als geprüft gekennzeichnet werden.

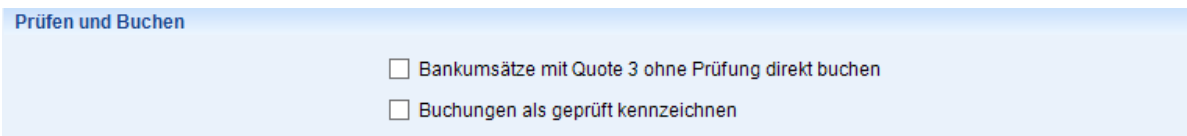

Alternativ zur Einzelansicht können alle verarbeiteten Bankumsätze auch in der Listenansicht dargestellt werden. Die Listenansicht enthält neben den Angaben des Bankumsatzes auch die Angaben zur Kontierung. Bitte beachten Sie, dass die Bankumsätze in chronologischer Reihenfolge gebucht werden müssen und die Buchungsvorschläge nicht in beliebiger Reihenfolge ausgewählt werden können.

Weitere Erläuterungen dazu finden Sie in der Hilfe zum Bankassistenten.

# - **Neuanlage Lerndatenbestand**

Mit der Funktion "Neu aus Buchung" wurden bisher alle Angaben eines markierten Buchungssatzes in den Lerndatenbestand übernommen. Dazu gehörten auch die Angaben, die nicht für einen Lerndatenbestand geeignet waren, weil sie nicht wiederholt verwendet werden können.

Die Angaben des Bankumsatzes werden bei dieser Funktion automatisch als Suchkriterien vorbelegt und diese Vorbelegungen werden nun auf Verwendungszweck und Kontoinhaber Fremdkonto eingeschränkt. Werden weitere Angaben, wie z.B. der Bankbuchungstext oder die IBAN als Suchkriterium benötigt, können diese über eine neue Schaltfläche hinter dem entsprechenden Feld manuell übernommen werden.

#### - **DMS-Stapel buchen**

Mit der Funktion "DMS-Stapel buchen" können Belege aus dem DMS in Form einer Stapelverarbeitung mit Buchungssätzen verknüpft werden. Voraussetzung ist, dass die Belege im DMS unter einem festgelegten Datenpfad abgelegt wurden. Dieser Dateipfad definiert sich durch das Wirtschaftsjahr und den Buchungsmonat, in dem die Belege gebucht werden sollen (Beispiel: DMS - Finanznuchhaltung - 01.01.2017 - 31.12.2017 - 2017/01). Mit diesem Update ist es nun möglich, dass der vorgegebene Datenpfad durch individuelle Ordner erweitert wird, d.h. Sie können z.B. Unterordner für die Buchungsbelege anlegen. Bitte beachten Sie, dass die Anzeige der Belege beim "DMS-Stapel buchen" wie bisher in alphanumerischer Reihenfolge erfolgt, d.h. unabhängig von der Bezeichnung der individuell angelegten Ordner.

\_\_\_\_\_\_\_\_\_\_\_\_\_\_\_\_\_\_\_\_\_\_\_\_\_\_\_\_\_\_\_\_\_\_\_\_\_\_\_\_\_\_\_\_\_\_\_\_\_\_\_\_\_\_\_\_\_\_\_\_\_\_\_\_\_\_\_\_\_\_

#### **Steuern**

#### - **Bescheidzuordnung**

Falls elektronische Steuerbescheide vom System nicht automatisch zugeordnet werden können, bietet ihnen das Programm ab dieser Version die Möglichkeit Bescheide manuell zuzuordnen.

#### - **Körperschaftsteuer 2016**

Im Formulardruck der Anlagen GK, WA, Zinsschranke und KSt 1 F wird das Wirtschaftsjahr nun ausgegeben. An ELSTER dürfen die Angaben weiterhin - bei einem Wirtschaftsjahr - nicht übermittelt werden. Ein Nullwert in der Zeile 66 des Mantelbogens KSt 1 A kann mit diesem Update an ELSTER gesendet werden. In den Mantelbögen KSt 1 B und C werden die Freibeträge nach § 24 KStG und § 25 KStG nun gedruckt und an ELSTER übermittelt. Das gilt für KSt 1 C auch für den Empfangsbevollmächtigten. Die Erfassung und Übermittlung einer im Ausland ansässigen Körperschaft im Mantelbogen KSt 1 A, B und C ist möglich.

#### - **Fragebögen**

Der Formularsatz der Fragebögen zur steuerlichen Erfassung steht mit dem aktuellen Stand zur Verfügung.

#### - **Bewertung**

Bisher hat die Finanzverwaltung noch keinen neuen Formularsatz für den Bereich Erbschaftsteuer, Schenkungsteuer und Bewertung freigegeben. Um den Bereich der "Bewertung" an den aktuell gültigen Formularsatz anzupassen, stellen wir Ihnen mit diesem Update die folgenden neuen Bewertungsprogramme zur Verfügung:

- **•** Bedarfswert Grundstück
- Betriebsvermögen Einzelunternehmen
- Betriebsvermögen Personengesellschaft
- Betriebsvermögen Kapitalgesellschaft
- Mindestlohnsumme

Der Schwerpunkt bei den neuen Bewertungsprogrammen liegt auf der Erfassung und dem Druck der aktuell gültigen Formulare. Eine Berechnung z.B. von unterschiedlichen Bewertungsmethoden wird in dieser Programmversion nicht angeboten.

Für die Bewertung von Grundstücken muss für jedes Grundstück eine eigene Steuerversion angelegt werden. Die Formulare für die Grundstücksbewertung werden im Rahmen der Programme für die Unternehmensbewertung nicht zusätzlich angeboten.

Weitere Erläuterung dazu finden Sie in der gesonderten Hilfe für die Bewertung.

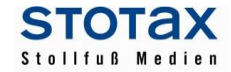

## - **Erbschaft- und Schenkungsteuer**

Wenn Sie für die Bewertung die neuen Programme nutzen, dann müssen im Rahmen der Erbschaftsteuer bzw. Schenkungsteuer nur noch die berechnungsrelevanten Werte erfasst werden. Dafür gibt es im Erbschaftsteuerprogramm unter "Hinterlassene Vermögenswerte" und im Schenkungsteuerprogramm unter "Gegenstände der Zuwendung" neue Erfassungsmöglichkeiten für die Werte des Grundvermögens.

\_\_\_\_\_\_\_\_\_\_\_\_\_\_\_\_\_\_\_\_\_\_\_\_\_\_\_\_\_\_\_\_\_\_\_\_\_\_\_\_\_\_\_\_\_\_\_\_\_\_\_\_\_\_\_\_\_\_\_\_\_\_\_\_\_\_\_\_\_\_

# **Gehalt und Lohn**

#### - **Personengruppenschlüssel 120**

Ab dem 01.07.2017 wird im SV-Meldewesen der Personengruppenschlüssel 120 rückwirkend für Meldezeiträume seit dem 01.01.2017 eingeführt. Er ist in den Arbeitnehmer-Stammdaten für Zeiträume ab dem 01.01.2017 zwingend zu schlüsseln für alle Beschäftigte, die entweder eine Altersvollrente vor Erreichen der Regelaltersgrenze beziehen oder nach Erreichen der Regelaltersgrenze weiterhin Arbeitnehmer-Beiträge in die gesetzliche Rentenversicherung einzahlen (Flexi-Rente). Für Altersvollrentner, die nach Erreichen der Regelaltersgrenze wie bisher keine Arbeitnehmerbeiträge mehr in die gesetzliche Rentenversicherung einzahlen, bleibt es bei dem bisherigen Personengruppenschlüssel 119 für Altersvollrentner.

## - **Pfändungsfreigrenzen 2017**

Durch die Pfändungsfreigrenzenbekanntmachung 2017 ändern sich zum 01.07.2017 die unpfändbaren Beträge. Der Entgeltbestandteil Pfändung wird dies automatisch berücksichtigen.

#### - **Automatik für Krankenkassen-Bereinigung**

Zum 01.07.2017 wird es zu einer Welle von technischen Fusionen im Bereich der Betriebskrankenkassen kommen. Bislang haben viele Betriebskrankenkassen aus der Zeit der Wiedervereinigung noch zwei getrennte Betriebsnummern, nämlich eine für den Rechtskreis West und eine für den Rechtskreis Ost. Da aber grundsätzlich jede Krankenkasse nur eine Betriebsnummer haben darf, werden alle betroffenen Krankenkassen nun eine ihrer beiden Betriebsnummer zum 01.07.2017 endgültig aufgeben und dabei aus abrechnungstechnischer Sicht eine Krankenkassenfusion durchführen.

Um Ihnen das Anlegen der neuen Krankenkassen und das Umstellen der Arbeitnehmerstammdaten zu erleichtern, haben wir einen Prüf- und Korrekturlauf für Krankenkassenfusionen eingeführt. Sofern Gehalt und Lohn feststellt, dass für eine Krankenkasse veraltete Daten eingestellt sind, erhalten Sie in der Abrechnungsübersicht einen Warnhinweis. Über diesen öffnen Sie einen zweistufigen Prüfungsdialog, in dem Sie zunächst die Krankenkassenstammdaten einfach und schnell korrigieren können, um dann im zweiten Schritt mit einem Klick die Kranken- und Umlagekassen aller betroffenen Arbeitnehmer zu ändern.

Die Details finden Sie im neuen Leitfaden zum Prüf- und Korrekturlauf für Krankenkassenfusionen.

## - **Direkter Buchungsexport in die Kanzlei Finanzbuchhaltung**

Bei der Ausgabe der monatlichen Buchungsliste gibt es nun den Direktexport in das Stotax Rechnungswesen als weitere Ausgabeart. So ist es nicht mehr nötig, eine Zwischendatei zu erstellen, sondern die Buchungssätze werden direkt übergeben. Zudem kann die direkte Übergabe auch als weitere Ausgabeart beim monatlichen Exportlauf festgelegt werden, so dass der Exportlauf auch die Übergabe der Buchungssätze umfasst.

## - **Entgeltabrechnung für behinderte Menschen**

Wir freuen uns, Ihnen mit diesem Update auch die Entgeltabrechnung für behinderte Menschen mit den Personengruppenschlüsseln 107, 111 und 127 zu ermöglichen. Die Details finden Sie im neuen Leitfaden zur Entgeltabrechnung behinderter Menschen.

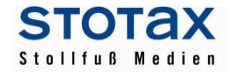

## - **Erweiterung der Zeitmodelle und Zeiterfassung**

In den Zeitmodell-Stammdaten können Sie nun die Wochenarbeitszeitwechsel zusätzlich mit einer Jahresangabe zur Kalenderwochenangabe hinterlegen. Einzelne Tage wie z.B. Heiligabend können aus den Soll-Zeiten herausgenommen werden. Die Eingabemöglichkeiten für tarifvertragliche SFN-Zuschläge sind detaillierter.

\_\_\_\_\_\_\_\_\_\_\_\_\_\_\_\_\_\_\_\_\_\_\_\_\_\_\_\_\_\_\_\_\_\_\_\_\_\_\_\_\_\_\_\_\_\_\_\_\_\_\_\_\_\_\_\_\_\_\_\_\_\_\_\_\_\_\_\_\_\_

In der Zeiterfassung haben Sie zusätzliche Optionen für eine vereinfachte Erfassung fortgezahlter Tage (Krankheit, Feiertage, sonstige arbeitsfreie Tage) sowie von Zeiten, die manuell über einen Stundenabgang aus einem Zeitkonto bezahlt werden sollen. Über eine neue Schaltfläche kommen Sie direkt zu den Arbeitnehmer-Stammdaten, in denen Sie weitere Fehlzeiten erfassen können. Das Stundenjournal wurde überarbeitet und ist nun übersichtlicher.

Die Details finden Sie im Hilfe-Menü im neuen Leitfaden Zeitverwaltung.

# - **Arbeitnehmer-Adressliste**

Im Auswahlfenster für die Arbeitnehmer-Stammdaten können Sie über die weiteren Optionen nun auch eine übersichtliche Adressliste für die angezeigten Arbeitnehmer aufrufen. Über den Tabellenkalkulationsexport der Druckvorschau können Sie die Adressdaten zudem als weiterverarbeitungsfähige CSV-Datei exportieren.

# **Hinweis zu Stollfuß Medien Lernvideos in Terminalserverumgebung**

Wie in den Systemvoraussetzungen beschrieben, werden die Stotax Programme – und ggf. weitere Programme – für die einzelnen Benutzer auf dem Terminalserver ausgeführt. Der Arbeitsplatz dient dabei lediglich als Ein- und Ausgabemedium, d.h. die Benutzer teilen sich die Ressourcen (CPU, RAM) des Servers.

Prinzipiell können durch die Verwendung eines Terminalservers an den Arbeitsplätzen PC-Systeme eingesetzt werden, deren Hardware-Ausstattung unter den Empfehlungen für Netzwerk-Arbeitsplätze liegen. Berücksichtigen Sie aber bitte unbedingt, dass beim Einsatz von sogenannten "Thin Clients" praktisch sämtliche Programme auf dem Terminalserver ausgeführt werden und dieser deshalb entsprechend leistungsfähig sein muss.

Werden die Stollfuß Medien Lernvideos aus Stotax aufgerufen, benötigt die Anzeige der Videos in erheblichen Umfang Ressourcen des Terminalservers. Dadurch kann es insgesamt zu Einschränkungen der Performance – auch bei anderen Benutzern des Terminalservers – kommen.

Für die Terminalserver Umgebung empfehlen wir daher, die Videos auf dem jeweiligen Arbeitsplatz PC im Standardbrowser unter [https://videos.stollfuss.de](https://videos.stollfuss.de/) aufzurufen. Dadurch werden die für die Anzeige der Videos notwendigen Ressourcen vollständig vom Arbeitsplatz PC erbracht und der Terminalserver entlastet.

Bei weitergehenden Fragen steht der technische Support gerne zur Verfügung.